## Excel VBA

1. 450052 2. 475000

2

1\*

## Application of Excel VBA in Urban and Engineering Surveying

Di Gang Cao Lei

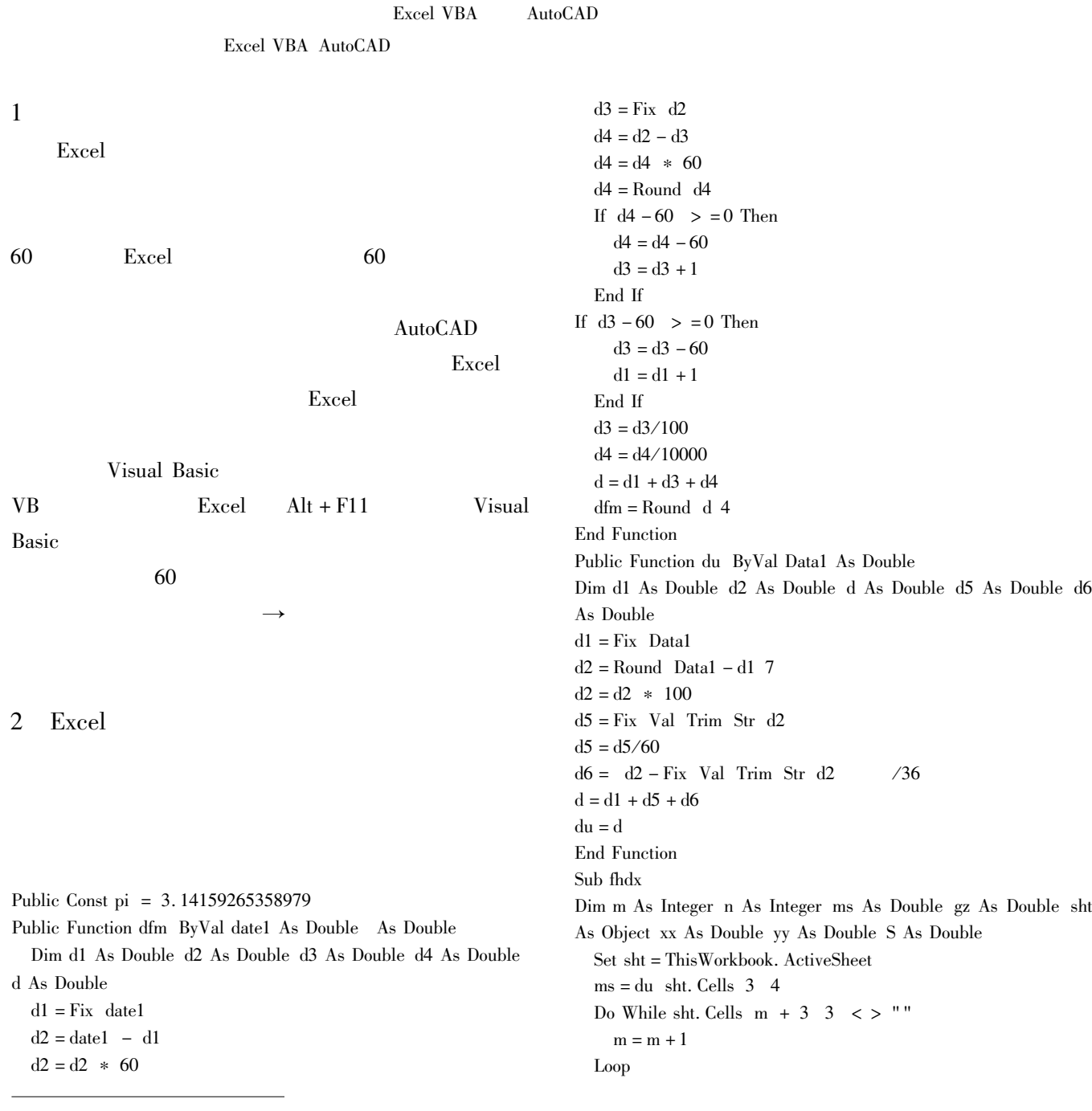

For  $n = 3$  To  $m + 2$  $ms = ms + du$  sht. Cells n 3 - 180  $S = S + sht$ . Cells n 2 Next Do While  $ms < 0$  $ms = ms + 360$ Loop Do While ms  $> 360$  $ms = ms - 360$ Loop  $gz = ms - du$  sht. Cells  $3 + m$  4  $xx = 0$   $yy = 0$ For  $n = 4$  To  $m + 2$ ˊ sht. Cells n 4 = Format dfm du sht. Cells n  $-1$  4 + du sht. Cells  $n - 1$  3  $-180 - gz/m$  "0.0000" ˊ sht. Cells  $n 5$  = Format sht. Cells  $n - 1 2$  \* Cos du sht. Cells  $n 4$   $\ast p1/180$  "0.000" sht. Cells n  $6$  = Format sht. Cells n - 1 2  $*$  Sin du sht. Cells n 4 \* pi/180 "0.000" ˊ  $xx = xx + sht$ . Cells n 5  $yy = yy + sht.$  Cells n 6 Next  $xx = xx + sht.$  Cells 3 9  $-sht.$  Cells  $m + 2$  9  $yy = yy + sht$ . Cells 3 10  $-sht$ . Cells  $m + 2$  10 sht. Cells m + 4 5 = " $\Delta \alpha$  = " & Format gz \* 3600 "0" & " s" sht. Cells m + 4 6 = " $\triangle X$  = " & Format xx "0.000" &" m"

sht. Cells m + 4 7 = " $\Delta Y$  = " & Format yy "0.000" & "m" sht. Cells m + 4 3 = " $\Sigma S$  = " & Format S "0.000" & "m" sht. Cells m + 4 9 = "  $\triangle$ S = " & Format Sqr xx \* xx + yy \* yy "0. 000" & " m" sht. Cells m + 4 10 = "  $1/$  " & Format S/Sqr xx \* xx + yy\*yy " ######" For  $n = 4$  To  $m + 2$ sht. Cells  $n 7$  = Format  $xx/S * s$ ht. Cells  $n - 1 3$  " 0. 000" sht. Cells  $n \times 8$  = Format yy/S  $*$  sht. Cells  $n - 1 \times 3$  "0. 000" Next For  $n = 4$  To  $m + 1$ sht. Cells  $n \cdot 9$  = sht. Cells  $n - 1 \cdot 9$  + sht. Cells  $n \cdot 5$  sht. Cells n 7 sht. Cells n  $10$  = sht. Cells n  $-1$   $10$  + sht. Cells n  $6$  sht. Cells n 8 Next Columns " F K" . Select Selection. NumberFormatLocal = "0.000\_" End Sub  $\mathbf{u}$   $\mathbf{v}$ 

 $\mathbf{u}$   $\mathbf{v}$ 

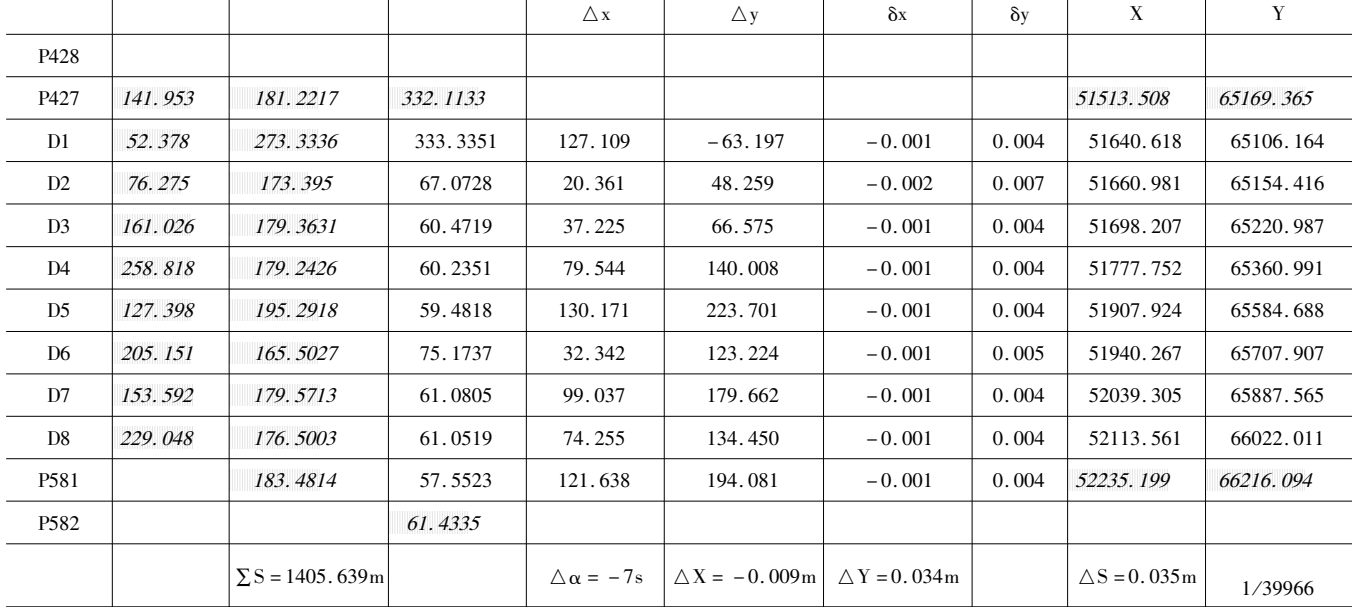

## 3 Excel AutoCAD

Visual Basic /

"AutoCAD 2000 object Library"

Global Sheet As Object acadmtext As acadmtext fontHight As

Double

Global xlBook As Excel. Workbook

 $\mathbf{u}$   $\mathbf{v}$ 

Global p0 2 As Double p1 2 As Double p2 2 As Double Global acadApp As Object Global acadDoc As Object Global number As Integer pt 2 As Double Public Function GetAcad dwt As String As Boolean

## http://www.othermap.com

 Dim Face As String Dim Bold As Boolean Dim Italic As Boolean Dim charSet As Long Dim PitchandFamily As Long On Error Resume Next  $Set \; acadApp = GetObject \;$  "  $AutoCAD. \; Application"$  If Err Then Err. Clear Set acadApp = CreateObject " AutoCAD. Application" If Err Then MsgBox " AutoCAD 2000 vbCritical " autocad" Exit Function On Error GoTo 0 GetAcad = False Exit Function End If End If Set acadDoc = acadApp. ActiveDocument acadApp. Visible = True GetAcad = True acadDoc. ActiveTextStyle. GetFont Face Bold Italic charSet PitchandFamily acadDoc. ActiveTextStyle. SetFont " " Bold Italic charSet PitchandFamily  $\Omega$ End Function Public Function Draw\_Point Point As Double As acadPoint Set Draw-Point = acadDoc. ModelSpace. AddPoint Point Draw-Point. Update End Function Public Sub Set-layer s As String Dim layerObj As AcadLayer ˊ Add the layer to the layers collection Set  $layerObj = acadDoc$ . Layers. Add s ˊ Make the new layer the active layer for the drawing acadDoc. ActiveLayer = layerObj

End Sub

"Form1"

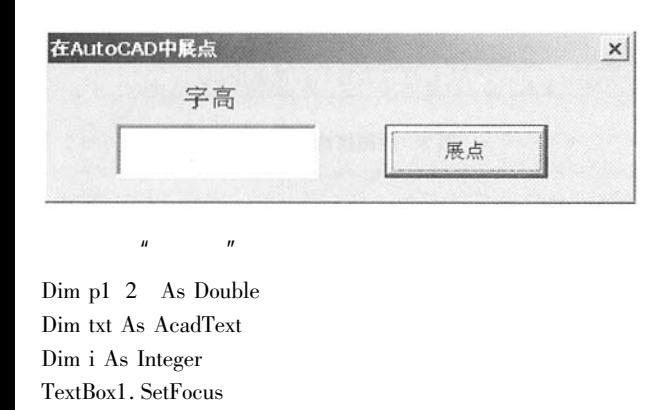

Do While Sheet. Cells  $i + 1$   $1 < >$ "" Or Sheet. Cells  $i + 1$  4  $\langle$  > " " If Sheet. Cells  $i + 1$  2 = " " Or Sheet. Cells  $i + 1$  3 = " " Then GoTo II With Sheet p1  $1 =$ . Cells  $i + 1$  2 . Value p1  $0 =$ . Cells  $i + 1$  3 . Value End With fontHight = TextBox1. Text If Cells  $i + 1$  4 = "" Then Call Set-layer " zbc" Call Draw-Point p1 Set txt = acadDoc. ModelSpace. AddText Cells  $i + 1$ , 1 p1 fontHight Else Call Set-layer " GCD" Call Draw-Point p1 Set txt = acadDoc. ModelSpace. AddText Cells  $i + 1$ , 4 p1 fontHight End If txt.  $Color = 1$ II  $i = i + 1$  Loop acadApp. ZoomExtents Excel the set of the set of the set of the set of the set of the set of the set of the set of the set of the set of the set of the set of the set of the set of the set of the set of the set of the set of the set of the set "展点",指定宏为"显示对话框",只要 Excel 有了 X Y  $X Y Z$  " $N$  AutoCAD  $AutoCAD$ AutoCAD AutoCAD AutoCAD AutoCAD  $\frac{1}{2}$  1  $\frac{2}{3}$  $X$  3 Y 4  $X$  Y AutoCAD J1 45655. 455 65466. 456 123. 123 4 Excel 的二次开发功能是非常强大的,如果有兴 Excel Visual Basic 1 AutoCAD2002 清华大学出版社,2002 2 Francesco Balena <br>
2 Francesco Balena <br>
2 Visual Basic 6  $\ldots$  2000

Set Sheet = ThisWorkbook. ActiveSheet

Call GetAcad " "